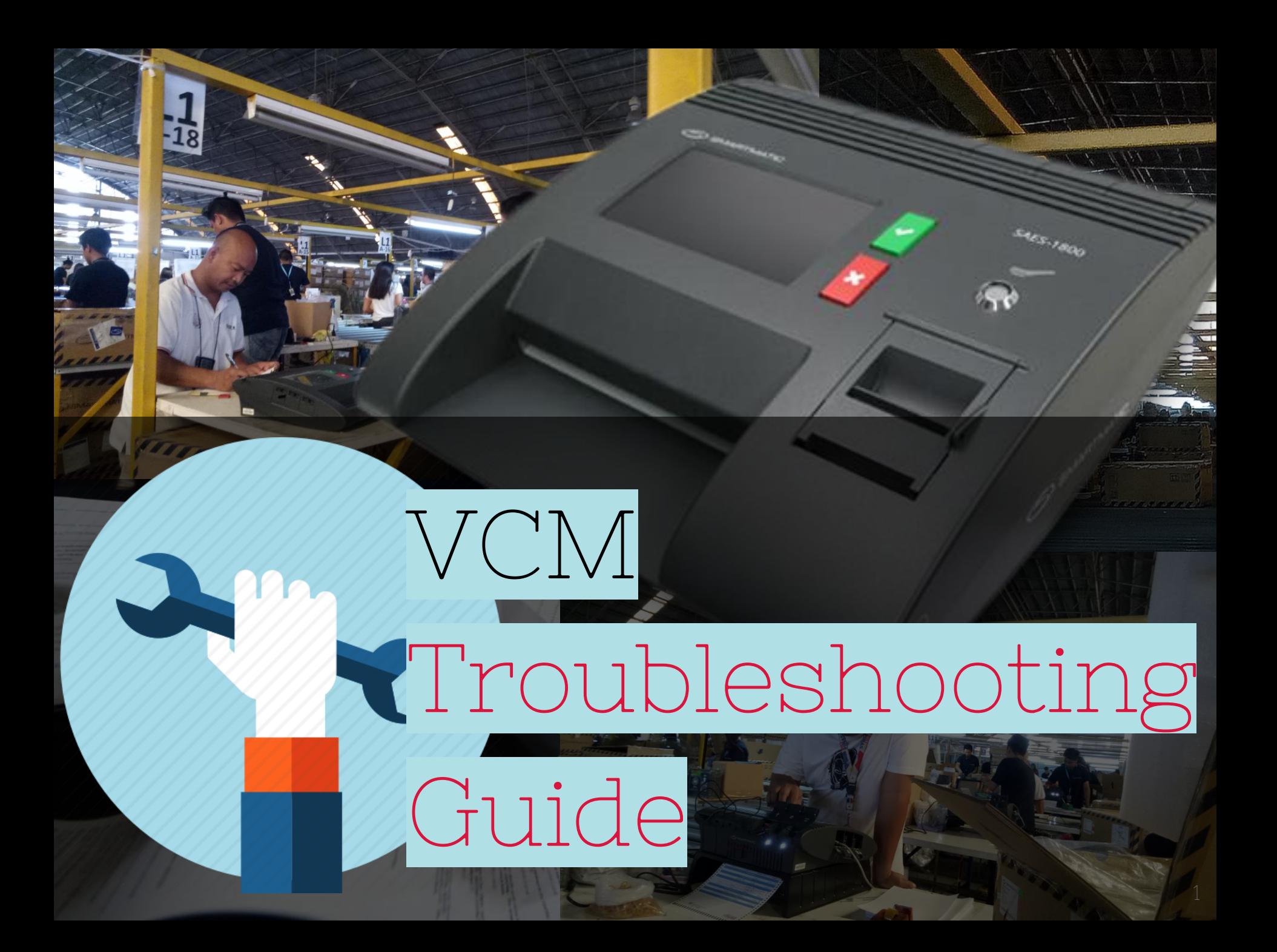

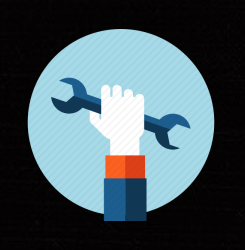

# Application Issues

"The VCM fails to initialize the system"

### VCM **–**Fails to Initialize

#### BASIC TROUBLESHOOTING ESCALATION

#### POWER TEST

- Power off the VCM.
- Cut the tie wraps in the SD cards slots
- Make sure both SD cards are installed into the VCM.
- **•** Eject and insert the SD cards
- Power the VCM on once again and proceed with the election
- Borrow from other precincts.
- Refer to Contingency procedures/ Chain of Escalation

## Application Issues

### BALLOT Misread

"The paper inserted was misread."

#### BASIC TROUBLESHOOTING ESCALATION

#### VISUAL TEST

Make sure that the ballot inserted does not have any tear or spots on the areas for security markings.

#### BALLOT DIAGNOSTIC TEST

- Re-feed the ballot and try it in different orientation
- Clean the scanner using the official cleaning sheet

Refer to Contingency procedures/ Chain of Escalation

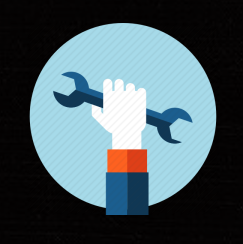

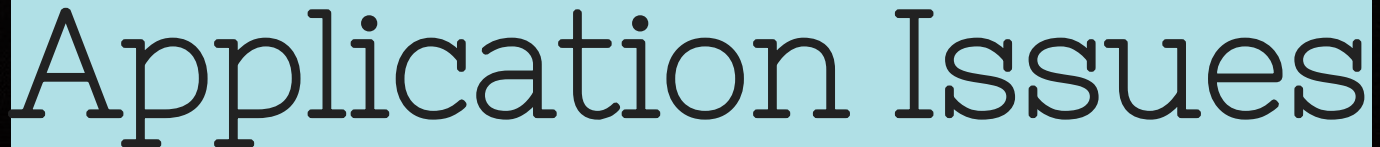

### Invalid Ballot

# "Invalid Ballot Detected."

### Invalid ballot detected

#### ESHOOTING ESCALATION

Press RETURN (red) button Insert a different ballot. If the other ballot is valid, validate the previous ballot that is being cast. Refer to the BALLOT ID

• Verify if the Clustered Precinct ID/Ballot ID indicated in the ballot matches with the Clustered Precinct ID displayed on the upper right screen of the VCM

Press the i-icon to print STATUS report

If there is a discrepancy, please refer to Contingency Procedures/ Chain of Escalation

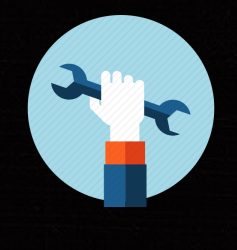

# Application Issues

### Fake Ballot "Fake Ballot Detected."

Ballot Previously Scanned "A duplicate ballot was detected."

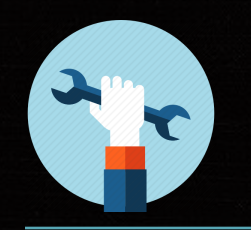

### VCM **–**Fake and Duplicate

#### BASIC TROUBLESHOOTING ESCALATION

#### FAKE BALLOT

• Verify that the Ballot inserted has UV security markings

- Contact the technical support personnel
- Refer to Contingency procedures/ Chain of Escalation

### VCM **–**PAPER JAM

#### BASIC TROUBLESHOOTING ESCALATION

Slowly pull the ballot from the BALLOT ENTRY SLOT

Remove the VCM from the ballot box If BALLOT is caught at the bottom of VCM, pull out the ballot gently. Insert another BALLOT and continue feeding

If NO BALLOT is caught at the bottom of VCM, wobble the ballot box. Remove its cover and push down the ballots inside the bin.

Refer to Contingency Procedures/ Chain of Escalation.

### VCM **–**PAPER JAM

#### BASIC TROUBLESHOOTING ESCALATION

Check and remove if there is any obstruction in the ballot exit slot of the VCM

• Check and fix the alignment of VCM ballot slots to the BALLOT BOX SLOT ENTRY. Check the orientation of the "metal guide" inside the ballot box

Refer to Contingency Procedures/ Chain of Escalation.

# Application Issues

VVPAT could not be printed Voting Experience cannot be completed

### VCM **–**VVPAT could not be printed

#### BASIC TROUBLESHOOTING ESCALATION

• **End of Roll Indicator –** The thermal paper red smudge The VCM will prompt to "shutdown"

SHUTDOWN the VCM

Install a new thermal paper

Turn ON the VCM and proceed to normal process

Refer to Contingency Procedures/ Chain of Escalation.

# VCM

# "Election cannot be opened"

### VCM **–**Election cannot be opened

#### BASIC TROUBLESHOOTING ESCALATION

- Verify the status of VCM, it should be in the "NOT OPEN" state.
- If in the "OPEN" state, proceed to voting procedures
- If in the "CLOSED" state, you cannot open the election, unless perform the RE-ZERO (done only in FTS), which will revert to "NOT OPEN" state.

Refer to Contingency Procedures/ Chain of Escalation.

# VCM

A

# "Election cannot be CLOSED"

### VCM **–**Election cannot be closed

#### BASIC TROUBLESHOOTING ESCALATION

• Verify the status of VCM, it should be in the "OPEN" state.

• If in the "CLOSED" state, proceed to closing of election.

Close the election by ENROLLING all three (3) digital signatures of the EB Members

Refer to Contingency Procedures/ Chain of Escalation.

## Application Issues

### Failed Transmission

"The results can't be transmitted."

### VCM **–**Failed Transmission

#### BASIC TROUBLESHOOTING ESCALATION

**USB Modem** Make sure the VCM is in CLOSED state

Check the connection of the USB Transmission Device

• Check the SIM card orientation in the USB Transmission Device

Re-insert the USB device either in the low or upper port

If the same error is experienced, BORROW USB modem from another precinct.

Refer to Contingency Procedures/ Chain of Escalation

### VCM **–**Failed Transmission

#### BASIC TROUBLESHOOTING ESCALATION

#### **BGAN/ iSAVi**

• Check the tightness of ETHERNET cable connection. Check internet connection

• Clear units from signal attenuation Face unit to 121° East South East and 60° elevation. Use compass for accuracy

Borrow cable from other precinct

If the same error is experienced, BORROW a BGAN/ iSAVi from another precinct.

Refer to Contingency Procedures/ Chain of Escalation

# Application Issues

# "Error attempting to RE-ZERO results"

#### VCM **–**Error attempting to RE-ZERO results

#### BASIC TROUBLESHOOTING ESCALATION

#### Make sure the VCM is in CLOSED state

Input the correct PIN

There is only ONE Re-zero PIN

The VCM is configured with limited number of Re-zeroes. RE-zero is done ONCE after FTS

Refer to Contingency Procedures/ Chain of Escalation.

## Application Issues

### Write Protect

"Back up memory could not be locked"

#### VCM **–**Write Protect Error

#### BASIC TROUBLESHOOTING ESCALATION

• CHECK the following conditions: The DATE must be MAY 13, 2019 The TIME must be after elections 7:00 pm The Backup SD card must be a WORM card (Write Once, Read Many)

Refer to Contingency Procedures/ Chain of Escalation.

# Application Issues

### Scanner Cleaning Process

"Scanner cleaning process cannot be completed"

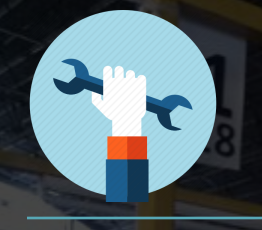

#### VCM **–**Scanner Cleaning Sheet Error

#### BASIC TROUBLESHOOTING ESCALATION

#### CLEANING SHEET PROCESS

Make sure that an authorized scanning cleaning sheet is being used.

Take note on the right orientation of the cleaning sheet. Use only the cloth part

Refer to Contingency Procedures/ Chain of Escalation.

### BALLOT

### "The scanner self diagnostic has failed."

#### The scanner self diagnostic has failed

#### BASIC TROUBLESHOOTING ESCALATION

The BALLOT inserted is VERY crumpled or the timing marks were folded.

Please refer to **Contingency** Procedures/ Chain of Escalation

### THERMAL PRINTER

### Unable to Print

### "The report could not be printed"

### Not printing

#### BASIC TROUBLESHOOTING ESCALATION

Make sure that the thermal paper compartment is properly closed Make sure that the thermal paper is installed properly • Ensure that the thermal paper is placed correctly on its printable side

If it will still not print, please refer to **Contingency** Procedures/ Chain of Escalation

### THERMAL PRINTER

### "Printing out special character"

#### Printing out special character

#### BASIC TROUBLESHOOTING ESCALATION

#### Turn OFF the VCM. Turn it ON again. It will print a STATUS report

If print out is still the same, please refer to **Contingency** Procedures/ Chain of Escalation

# Mechanical Issues

### LCD Screen

# "Screen has crack (damaged)"

### VCM **–**Screen has crack (damaged)

#### BASIC TROUBLESHOOTING ESCALATION

• Check the intensity of the damage If the screen is still viewable

• Check if the screen can still respond to touchscreen test, proceed to voting process • If the TOUCHSCREEN is not responding, refer to Contingency procedures/ Chain of Escalation

### VCM **–**Screen is FLICKERING

#### BASIC TROUBLESHOOTING ESCALATION

Swipe the screen Still flickering? Proceed to SOFT RESET > POWER TEST

• Check if power cable/ adapter is dilapidated Perform BATTERY TEST

• Borrow from other precincts.

Refer to Contingency procedures/ Chain of Escalation

### VCM **–**LCD screen not working

#### BASIC TROUBLESHOOTING ESCALATION

#### SOFT RESET

• Turn off power button. Wait 10 seconds and restart the machine

#### HARD RESET

• Unplug the power cord from the power source Perform BATTERY TEST

• Borrow from other precincts.

Refer to Contingency procedures/ Chain of Escalation

### VCM Screen Display

### "System Clock is incorrect It is done manually."

#### BASIC TROUBLESHOOTING ESCALATION

Call the attention of all political representative and show the clock's error. Go to UTILITIES menu and select CHANGE SYSTEM DATA and TIME. Input BE PIN Select Change Time Proceed with election process

If the same error is experienced, refer to **Contingency** Procedures/ Chain of Escalation

### iBUTTON/ PIN

### "PIN/ iButton is missing."

### PIN/ iButton is Missing

#### BASIC TROUBLESHOOTING ESCALATION

Check the VCM box. If possible that it may be misplaced inside or caught between styro protection or packed inside other zip locks

Check the thermal paper compartment

If LOST, you can use the 2 other Member PINs for OPEN and CLOSE voting

If Member's PIN/ iButton was LOST, you can use Chairman's PIN for OPEN Voting

Although the election may still continue, the election cannot be closed if the PINs are incomplete. refer to Contingency Procedures/ Chain of Escalation

### iBUTTON/ PIN

 $\frac{d}{dt}$ 

## "Wrong PINs."

41

### Wrong PINs

#### BASIC TROUBLESHOOTING ESCALATION

- Verify the PINs against the paper wherein the password is printed
- Mistake in packaging. Try to key-in the PIN from another VCM kit (where there is a wrong PIN incident

Check if there is a "wrong PIN", in other precincts. Refer to Contingency Procedures/ Chain of Escalation

### iBUTTON/ PIN

## "The security key is not valid "Wrong iButton"

### The security key is not valid

#### BASIC TROUBLESHOOTING ESCALATION

Mistake in packaging. Try to key-in the iButton from another VCM kit (where there is a wrong iButton incident

• Check if there is a "wrong iButton", in other precincts. Refer to Contingency Procedures/ Chain of Escalation

### SD CARD

### "SD cards cannot be ejected."

### SD cards cannot be ejected

#### BASIC TROUBLESHOOTING ESCALATION

#### Push the SD card inward Gently pull it out If not ejected, push it again inwards Please do not pull it forcefully

If the problem persists, please refer to Contingency Procedures/ Chain of Escalation

### BACKUP BATTERY

### "Battery is missing."

### Battery is missing

#### BASIC TROUBLESHOOTING ESCALATION

• Check the kit, there must be one allocated backup battery per VCM

Check in other precincts

If there is no backup battery in other precincts, please refer to Contingency Procedures/ Chain of Escalation

### BACKUP BATTERY

### "Battery is drained."

### Battery is drained

#### BASIC TROUBLESHOOTING FESCALATION

The backup battery icon is colored red, there is a need to charge the battery

When backup battery is connected to the VCM, it will be charged, but it may take some time

• Check the cable connections, make sure that the terminals are tightly connected.

If problem persists, please refer to **Contingency** Procedures/ Chain of Escalation

### BACKUP BATTERY

## "Battery is defective."

### Battery is defective

#### BASIC TROUBLESHOOTING ESCALATION

• Disconnect the backup battery cables from its connection to the VCM

If problem persists, please refer to **Contingency** Procedures/ Chain of Escalation

### BACKUP BATTERY

### "Battery is not charging."

### Battery is not charging

#### BASIC TROUBLESHOOTING ESCALATION

#### Check the cables

• Check the terminal connections, make sure that the connections is tight

• Borrow cables from another precinct Perform BATTERY TEST

If problem persists, please refer to **Contingency** Procedures/ Chain of Escalation

# thanks!

# **ANY QUESTIONS?**